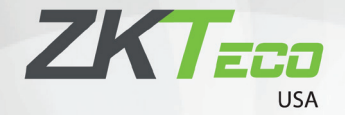

# Installation Guide

## Aura12

Version:1.0

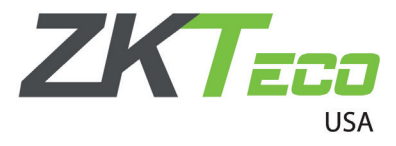

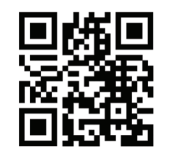

### $ZKT$ <sub>ECO</sub>

1600 Union Hill Rd., Alpharetta GA 30005 Phone: (862) 505 - 2101 | Fax: (862) 204 - 5906 | info@zktecousa.com | www.zktecousa.com

Copyright 2020 ZKTeco Inc. ZKTeco Logo and ZKTeco USA Logo have registered trademarks of ZKTeco or a related company.

All other products and company names mentioned are used for identification purposes only and may be tradearks of their respective owners. All specifications are subject to change without notice. All rights reserved

Due to ongoing improvements in our products, ZKTeco cannot guarantee this installation guide precisely matches the referenced product's current specifications.

**Copyright © 2023 ZKTECO USA., LTD. All Rights Reserved.**

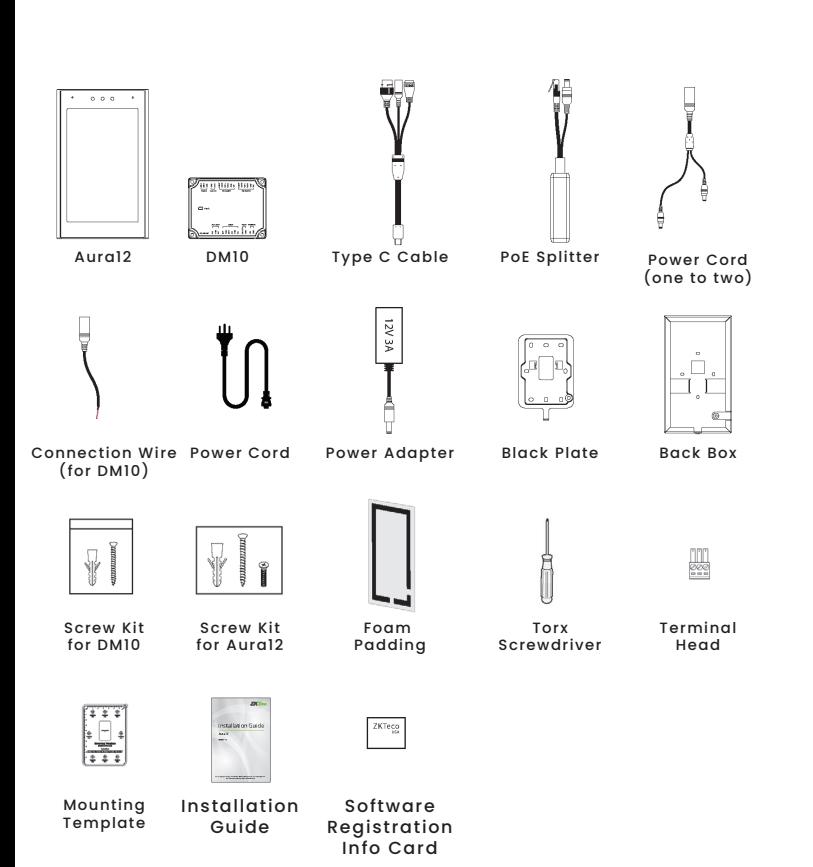

#### Aura12

- 1. Tap on **Update Software** (this may take up to 5 min).
- 2. Tap on **Test: IP Address** to make sure there is a good internet connection.
- 3. Tap on **Test** buttons for the Relays that are being used. This will activate the doorstrike(s) so the installer can verify that the hardware is connected properly.
- 4. Enter Activation Code.

#### 8. Activation

You need to activate the Aura12 with Whoo software for first time use.

#### Whoo Console

-Log into the **Whoo Admin Console** at www.console.whoo.ai or simply use your phone to scan the QR code below:

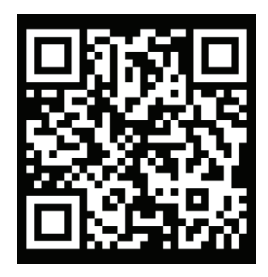

- -Click on **Installation Pending** (if not logged as an Admin)
- -Find the building & door being installed in the list and click on  **Configure Entrance**.

Now, follow these steps:

- 1. Confirm Entrance Information.
- 2. Upload Electric Room Photos.
- 3. Upload Entrance Photo.
- 4. Use the dropdown to indicate which relay(s) are being used and then **test on Aura12**(see below).
- 5. Click on **Get Activation Code** and enter on the Aura12 Installation screen.

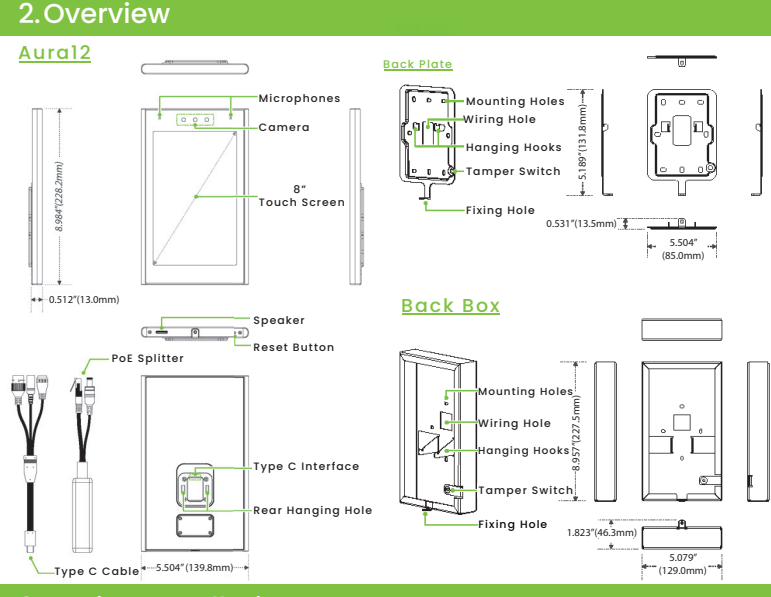

#### 3.Device Installation

#### Tools needed

To install the device you must have:

- **Screwdriver:** To install the screws tofasten the DM10 or the back plate/back box of Aura12 on the wall.
- **Pencil:** To mark the installation height.
- **Electric Drill:** To drill holes according to the mounting template.
- **Measuring tape:** To measure the installation height.
- **Ethernet Cable:** To connect the device to a router/modem.

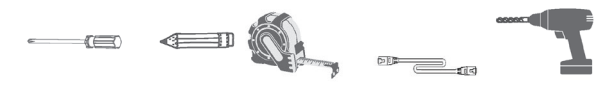

**Note:** Tools not included. Must be provided by the installer.

#### Install on the wall via back plate

- ① Attach the mounting template sticker to the wall, and drill holes according to the mounting paper. The recommended distanceof the intercom's camera from the ground is 59 inches. The user can adjust the height according to the actual needs.
- ② Fasten the back plate on the wall using wall mounting screws.
- ③ After passing the wires through the wiring hole and connecting them to the intercom, attach the intercom to the back plate from top to bottom.
- ④ Fasten the intercom to the back plate with a security screw.

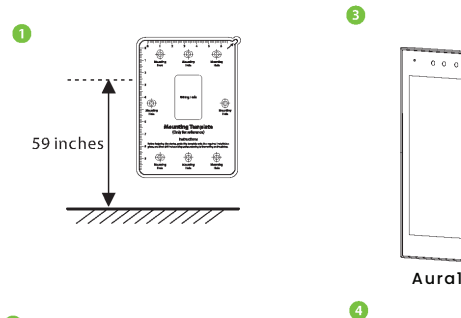

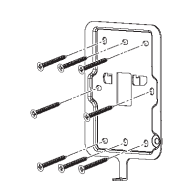

2

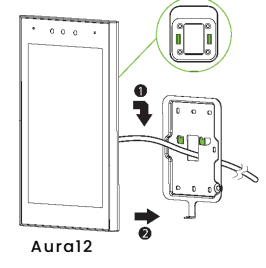

 $-$ 

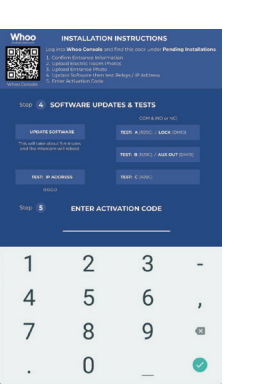

Aura12 is successfully provisioned if the screen shows a few resident test buttons.

**Note:** These buttons are not connected to any particular Aura12 initially, so testing should be done by adding residents using the **Whoo Admin Console** and pairing an Aura12 to one of the test resident buttons.

Tapping on a button will call an an Aura12. Alternatively, long pressing the button will prompt to enter a keyless access entry code to open the door (the keyless access code for a specific button can be found in the Whoo app home screen).

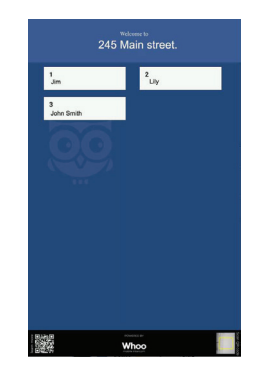

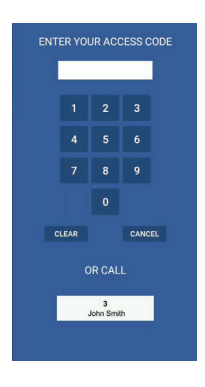

(\* <del>. . . .</del> ণি

#### 7. DM10, Lock Relay Connection

(Intercom not sharing power with the lock)

The intercom can communicate with DM10 via RS485.The system supports **Normally Opened Lock** and **Normally Closed Lock**. The **NO LOCK** (normally opened at power on) is connected with '**NO**' and '**COM**' terminals, and the **NC LOCK** (normally closed at power on) is connected with '**NC**' and '**COM**' terminals. Reference NC Lock in below diagram:

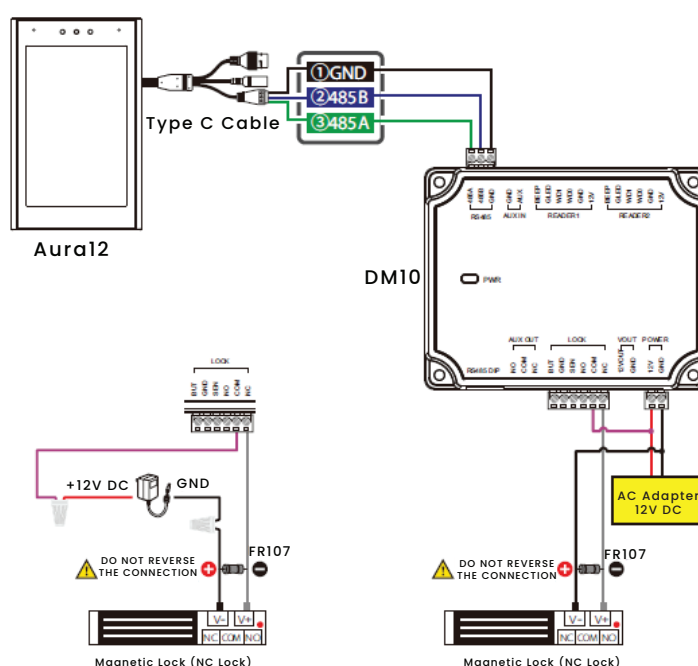

Magnetic Lock (NC Lock) (Intercom sharing power with the lock)

#### $\frac{1}{2}$ Install on the wall via back box

- ① Affix the mounting template sticker to the wall, and drill holes according to the mounting paper. The recommended distance of the intercom's camera from the ground is 59 inches. The user can adjust the height according to the actual needs.
- ② Connect the back box on the wall using wall mounting screws. Take out the Foam Padding cotton and stick it on the back box.
- ③ After passing the wires through the wiring hole and connecting them to the intercom, attach the intercom to the back box from top to bottom.
- ④ Fasten the intercom to the back box with a security screw.

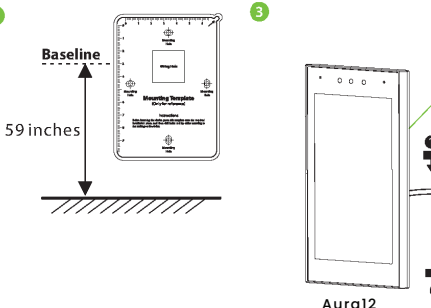

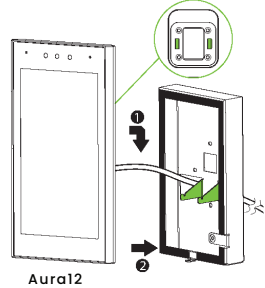

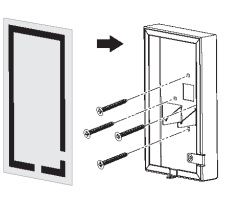

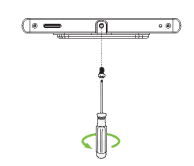

G

Ω

#### 5.Ethernet Connection

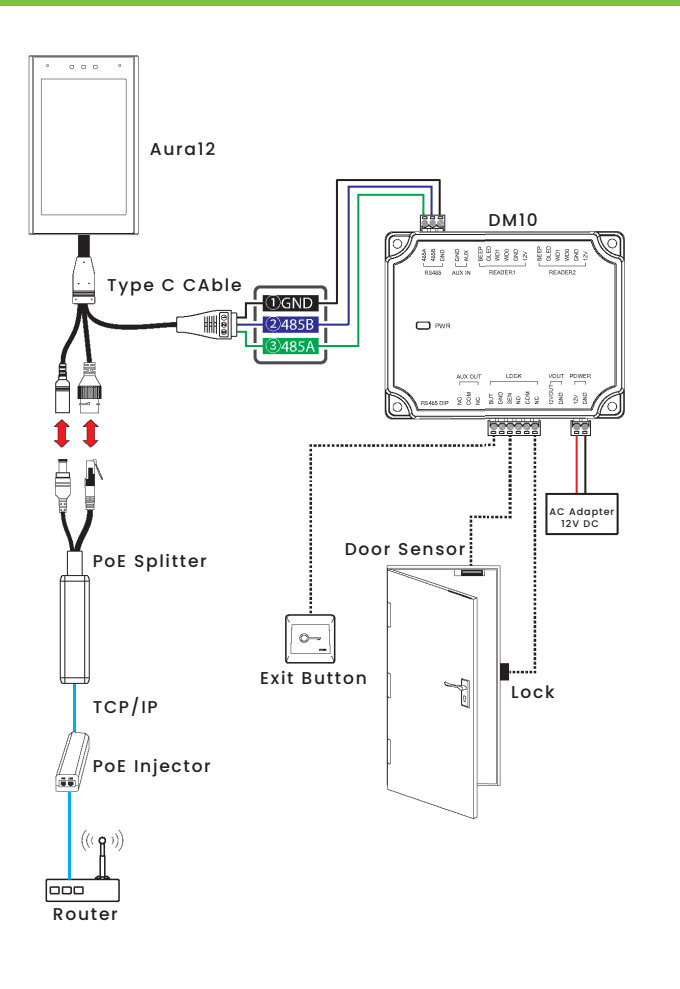

Connect the intercom to the router/modem with an Ethernet cable as shown in the example below:

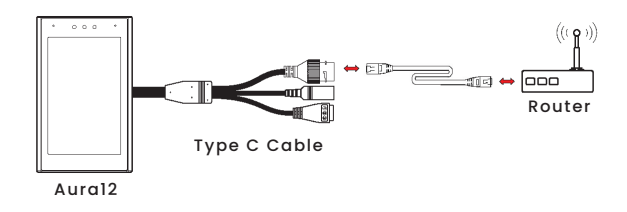

#### 6.Power Connection

There are two power supply methods for this intercom as shown in the figure below.

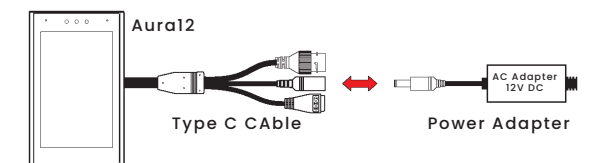

Mode1: Connect directly to the power adapter

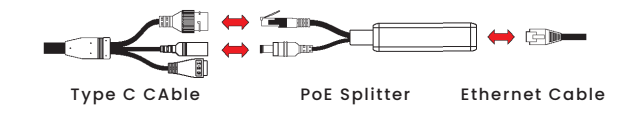

Mode2: Power the device through the PoE Splitter.

- Recommended AC adapter: **12V, 3A**
- To share the power with other devices, usa a AC adapter with high current ratings.